#### **Xeno-miRNet tutorial**

#### **Network creation**

### Goal for this tutorial

- $\triangleright$  Perform data filtering on the interaction table
- $\triangleright$  Perform nodes management on the original network

### Initial interaction table

Perform data filter to keep higher confident results (see more details in next slide)

> Target score by You can use the Data Filter to filter the results based on the miRanda scores (140-200) and TarPmiR probability (0.5-1). miRanda (140-200) **T** Data Filter  $C$  Reset **≫ Download** and TarPmiR (0.5-1) miRNA  $\diamond$ Source  $\diamond$ Xeno-Species ↓ Host gene  $\Leftrightarrow$ Link Link Expression  $\diamond$ miRanda  $\diamond$ TarPmiR  $\hat{\diamond}$ Reference Action **CFH** ELV S. japonicy.m (blood fluke) sja-miR<sub>v2</sub>b-5p miRBase Entrez 4215 141 0.846 27172881 **Delete** ELV S. japonjcum (blood fluke) sja-miR-10-5p miRBase **NFYA** 347581 147  $\mathbf{1}$ 27172881 Entrez **Delete** s, japonicum (blood fluke) 27172881 **ELV** sia-miR-125b miRBase NIPAL3 Entrez 260493 158 0.981 **Delete** ELV S. japoneum (blood fluke) sja-miR-125b miRBase LASP1 Entrez 260493 144 0.923 27172881 **Delete** iR-2b-5p miRBase M6PR 4215 167 0.679 27172881 **Delete** Entrez Search corresponding  $iR-125b$ miRBase CYP26B1 Entrez 260493 151 0.769 27172881 **Delete** column by keywords iR-10-5p 149 27172881 miRBase ALS<sub>2</sub> Entrez 347581  $\mathbf{1}$ **Delete**  $nIR-10-5p$ miRBase CASP10 Entrez 347581 145 0.923 27172881 **Delete** ELV **CFLAR** 161 27172881 S. japonicum (blood fluke) sja-miR-2b-5p miRBase Entrez 4215  $\mathbf{1}$ **Delete ELV** S. japonicum (blood fluke) sja-miR-125b miRBase **CFLAR** Entrez 260493 159 0.923 27172881 **Delete ELV** S. japonicum (blood fluke) miRBase RBM<sub>5</sub> Entrez 4215 142 0.731 27172881 **Delete** sja-miR-2b-5p S. japonicum (blood fluke) 146 **ELV** sja-miR-10-5p miRBase RBM<sub>5</sub> Entrez 347581 1 27172881 **Delete ELV** S. japonicum (blood fluke) sja-miR-61 miRBase MTMR7 9634 146  $\mathbf{1}$ 27172881 **Delete Entrez ELV** S. japonicum (blood fluke)  $\mathbf{1}$ sja-miR-10-5p miRBase SLC7A2 Entrez 347581 151 27172881 **Delete ELV** S. japonicum (blood fluke) sja-miR-125b miRBase SARM1 Entrez 260493 159 0.846 27172881 **Delete** 1 2 3 4 5 6 7 8 9 10  $(1 of 349)$  $15 \times$

> > o Proceed

# Perform data filtering

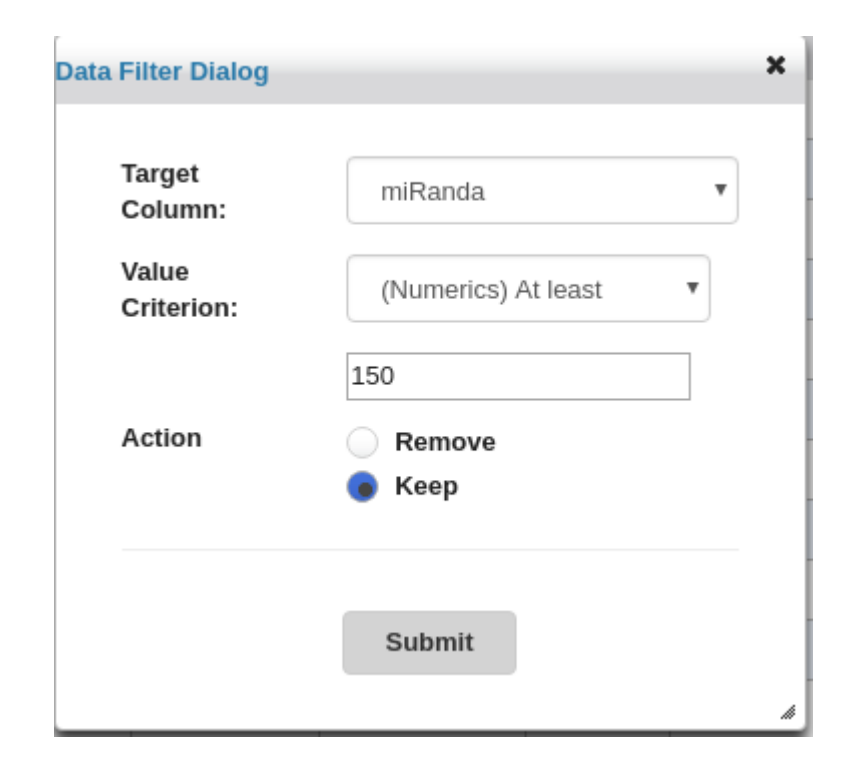

• **Step 1** : Choose a "target column" which you want to perform the filter.

• **Step 2** : Choose the filter option, "Matching" is filtering by the exact words, "Containing" is filtering by keywords, "At least" is filtering by expression level or predicted score.

• **Step 3** : Input the keywords and perform the filtering to keep or remove.

# Optimizing network data

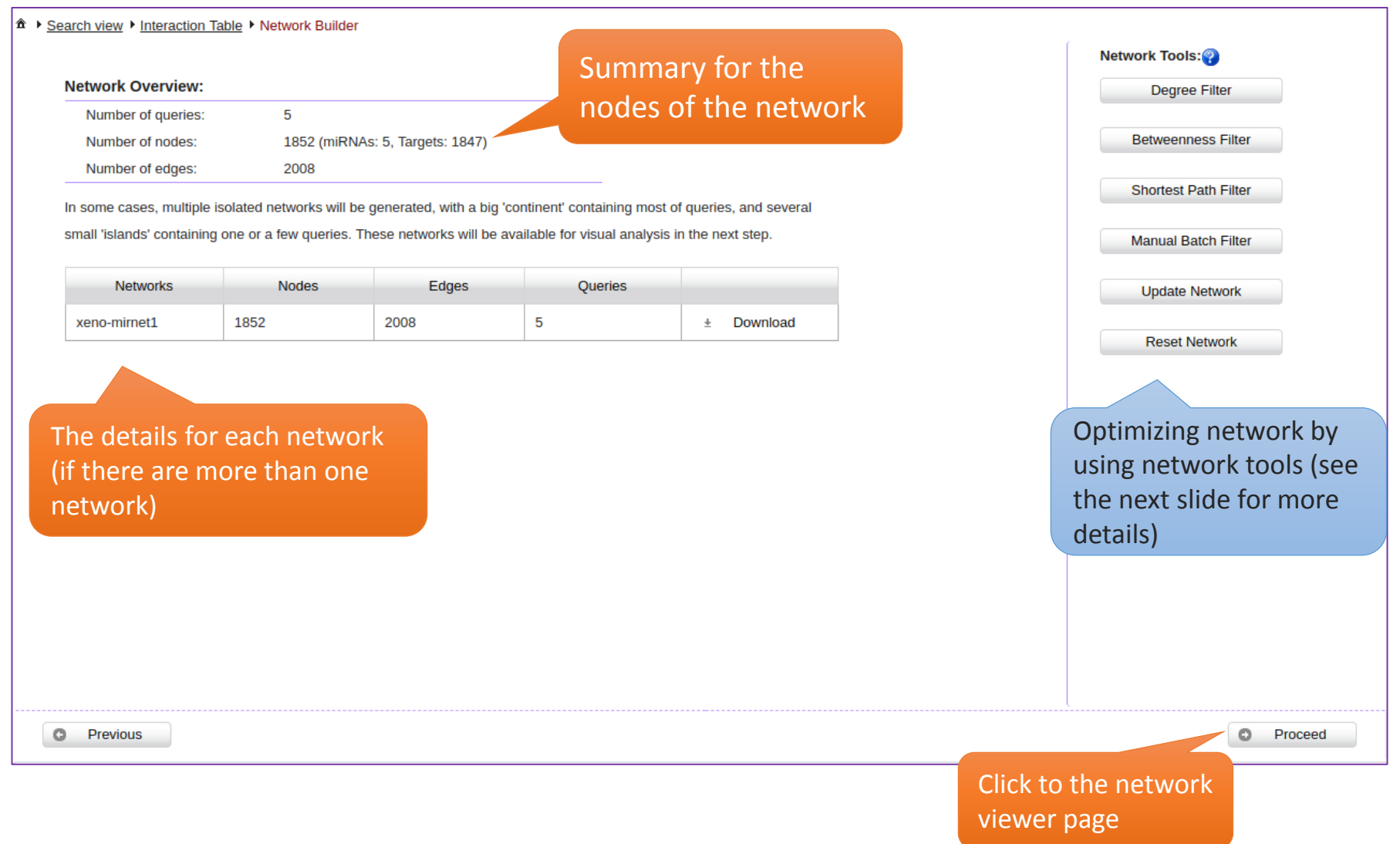

# Network tools – degree filter

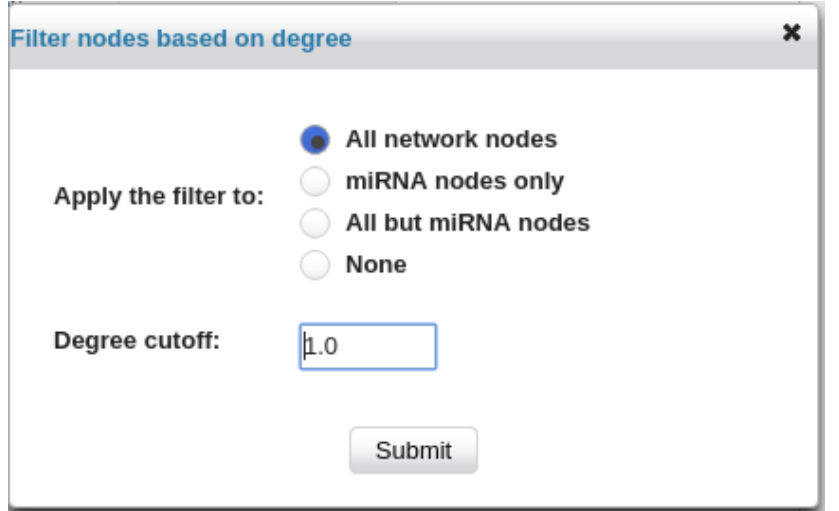

- $\triangleright$  The degree of a node is the number of connections it has to other nodes. Nodes with higher node degree act as hubs in a network.
- **Degree cutoff**: default 1.0, the minimal degree you want to choose.
- **All network nodes** : default option, choose all nodes in the network.
- **miRNA nodes only**: the degree filter will only perform in miRNA nodes.
- **All but miRNA nodes** : the degree filter will perform to other nodes except miRNA.
- **None**: Do not perform the filter.

### Network tools – betweenness filter

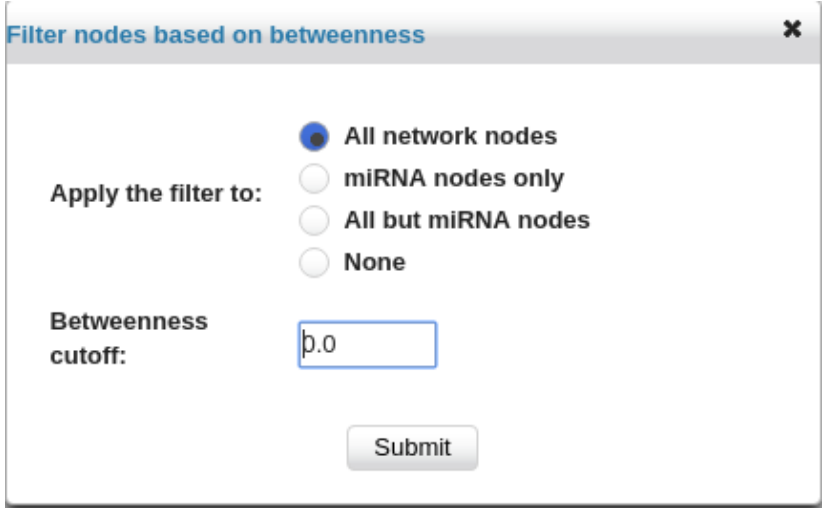

- ➢ The **betweenness centrality** measures the number of shortest paths going through the node. It takes into consideration the global network structure. For example, nodes that occur between two dense clusters will have a high betweenness centrality even if their degree centrality values are not high.
- **Degree cutoff**: default 0.0 (all nodes), the minimal betweenness you want to choose.
- **All network nodes** : default option, choose all nodes in the network.
- **miRNA nodes only**: the betweenness filter will only perform in miRNA nodes.
- **All but miRNA nodes** : the betweenness filter will perform to other nodes except miRNA.
- **None**: Do not perform the filter.

### Network tools – shortest path filter

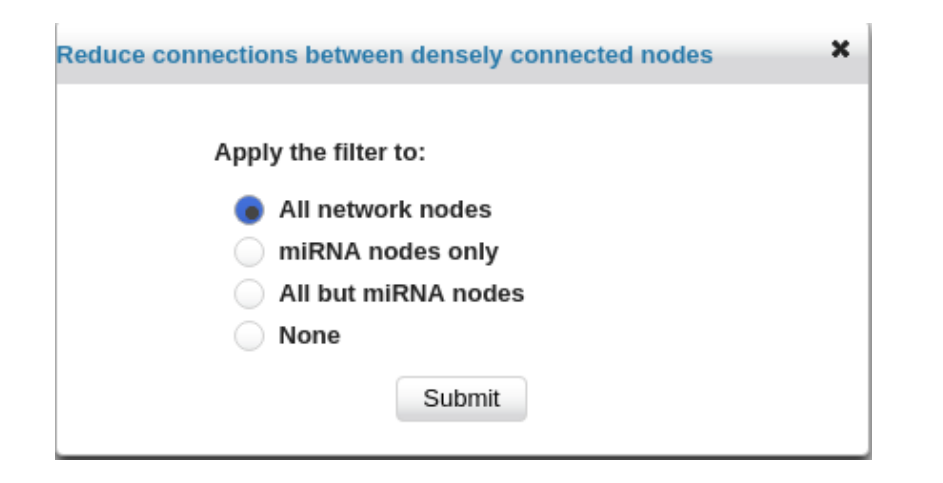

- ➢ **Shortest Path Filter** : If there are multiple paths that can link two nodes together, only one shortest path will be chose to reduce dense networks.
- **All network nodes** : default option, choose all nodes in the network.
- **miRNA nodes only**: the filter will only perform in miRNA nodes.
- **All but miRNA nodes** : the filter will perform to other nodes except miRNA.
- **None**: Do not perform the filter.

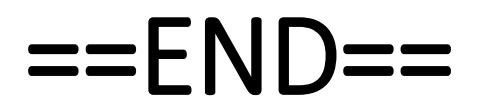